# **[Interaktywny Botanik w ArcGIS](https://www.arcanagis.pl/interaktywny-botanik-w-arcgis-online/) [Online](https://www.arcanagis.pl/interaktywny-botanik-w-arcgis-online/)**

W Internecie pojawia się coraz więcej informacji dotyczących wyników prac uzyskanych w trakcie realizacji różnego rodzaju projektów oraz grantów. Najczęściej są to informacje opisowe oraz graficzne, prezentowane z wykorzystaniem tradycyjnych stron www. Znaczną część tych informacji stanowią dane, które można przedstawić w przestrzeni, tworząc tradycyjne mapy lub opracowując dedykowane aplikacje oraz serwisy internetowe. Obecnie coraz więcej osób korzysta z laptopów, tabletów, smartfonów oraz innych urządzeń przenośnych, podłączonych do Internetu. Daje to możliwość dostępu na bieżąco do interesującej nas informacji oraz do korzystania z różnego rodzaju rozwiązań, geoprzestrzennych, które pozwalają na zlokalizowanie zdarzeń lub obiektów. Tradycyjne mapy papierowe są coraz rzadziej stosowane do określania położenia lub odszukiwania lokalizacji. Ich miejsce zaczynają zajmować specjalizowane aplikacje oraz serwisy internetowe pozwalające na wyświetlanie treści kartograficznej na interaktywnej mapie. Przyjmują one różną formę, uzależnioną od publikowanych zasobów oraz ich przeznaczenia. Mogą to być geoportale, cechujące się bogatą funkcjonalnością, lub proste mapy wyświetlające lokalizację wybranego obiektu, których podkład stanowi ogólnodostępny serwis mapowy, taki jak np. OpenStreetMap. Mogą być one wyświetlane na komputerach stacjonarnych oraz laptopach czy też na urządzeniach mobilnych.

Możliwości zastosowania takich rozwiązań zostały dostrzeżone przez dyrekcję Ogrodu Botanicznego UMCS, która postanowiła utworzyć elektroniczną wersję ścieżki edukacyjnej w formie interaktywnej mapy w ramach projektu *Zobacz, poznaj i pomóż je chronić. Polskie rośliny chronione, rzadkie i zagrożone – ścieżka edukacyjna w Ogrodzie Botanicznym UMCS*. Mapa ta miała

pokazywać przebieg ścieżki wraz z charakterystycznymi punktami i ich opisami.

### **Botanik**

Ogród Botaniczny UMCS, potocznie nazywany Botanikiem, jest jednostką Uniwersytetu Marii Curie-Skłodowskiej w Lublinie i stanowi jedno z wielu ciekawych miejsc chętnie odwiedzanych nie tylko przez turystów czy studentów, lecz także przez mieszkańców samego Lublina. Ogród istnieje od 23 lutego 1945 roku. W 2015 roku kończy więc 70 lat. Od 1 kwietnia 1974 roku jest udostępniony do ogólnego zwiedzania i stanowi doskonałe miejsce wypoczynku, rekreacji i edukacji. W kilkunastu działach i kolekcjach tematycznych zgromadzono prawie 7 tys. gatunków i odmian roślin pochodzących z całego świata. Znaczna ich część to elementy flory krajowej, a wśród nich najcenniejsze rośliny objęte gatunkową ochroną prawną, rzadkie i zagrożone wyginięciem, wymieniane w czerwonych księgach i na czerwonych listach roślin. Kolekcje wykorzystywane są do celów naukowych, edukacji i popularyzacji szeroko pojętej wiedzy przyrodniczej. Ogród udostępnia odwiedzającym swoją bogatą i interesującą zawartość, a także zachęca do korzystania ze ścieżek tematycznych koncentrujących się na wybranych roślinach lub zagadnieniach. Jedną z nich jest wspomniana wyżej ścieżka *Zobacz, poznaj i pomóż je chronić. Polskie rośliny chronione, rzadkie i zagrożone – ścieżka edukacyjna w Ogrodzie Botanicznym UMCS*.

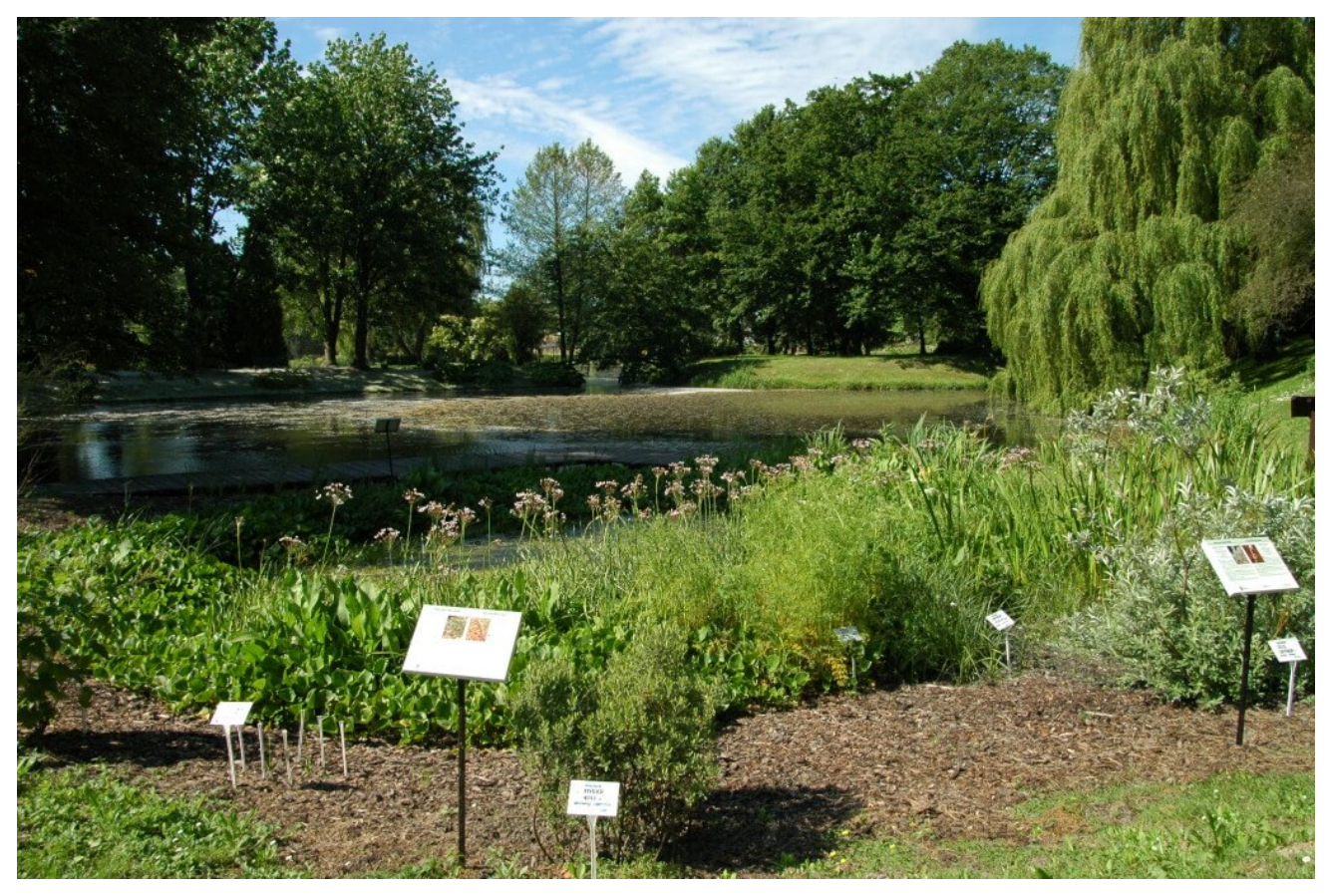

Rys. 1.

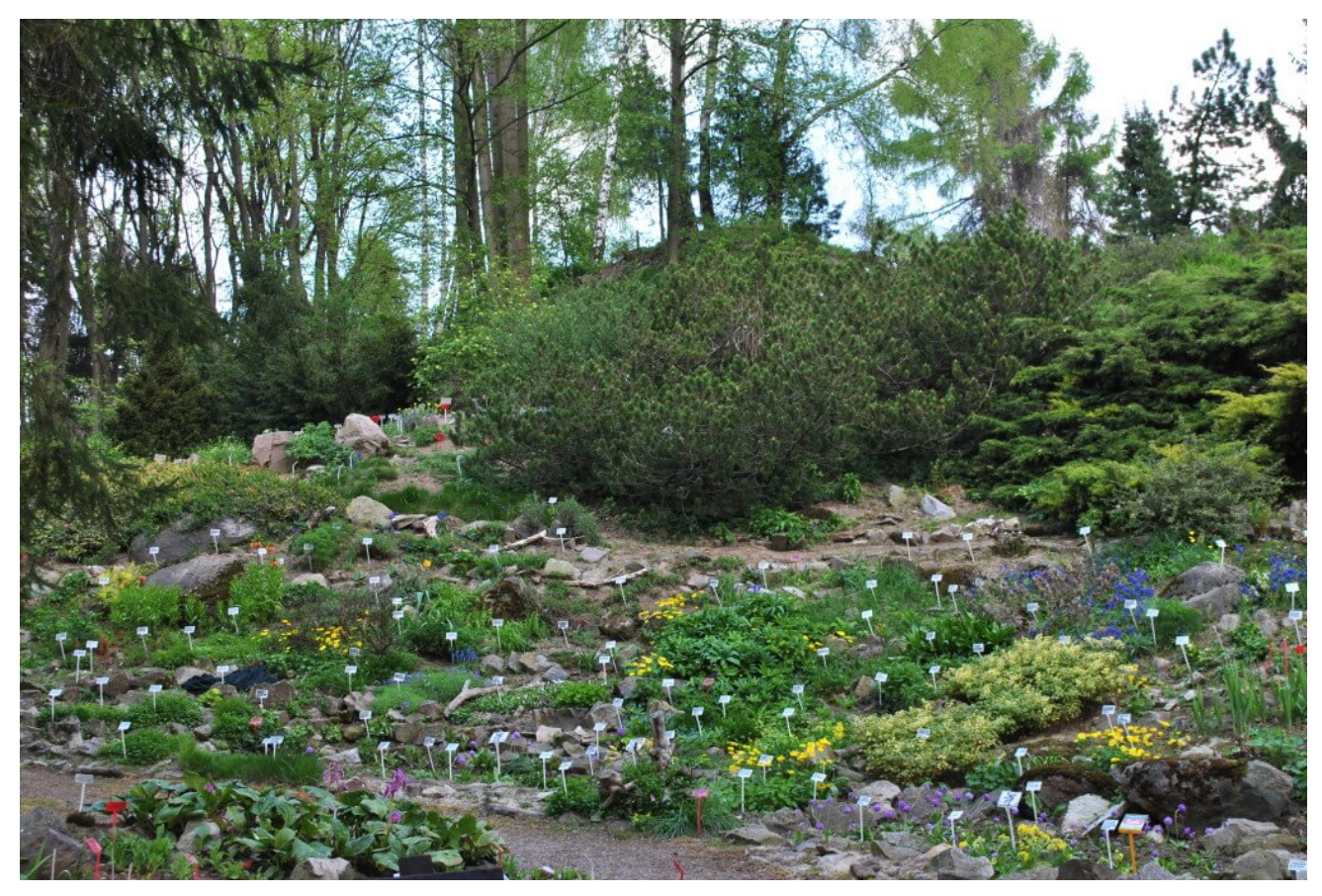

Rys. 2.

Do niedawna przejście tej ścieżki było możliwie jedynie w określonych godzinach i tylko w okresie od wiosny do jesieni. Od grudnia 2014 roku ścieżkę udostępniono w Internecie dla wszystkich zainteresowanych przez 24 godziny na dobę, 7 dni w tygodniu. Było to możliwe dzięki współpracy Studenckiego Koła Naukowego Geoinformatyków GeoIT działającego przy Wydziale Nauk o Ziemi i Gospodarki Przestrzennej UMCS oraz pracowników Ogrodu Botanicznego UMCS. Współpraca ta, oryginalny pomysł oraz dotacja przekazana przez Wojewódzki Fundusz Ochrony Środowiska i Gospodarki Wodnej w Lublinie na realizację projektu pozwoliły stworzyć ogólnodostępną aplikację o nazwie *Interaktywna Mapa Ogrodu Botanicznego UMCS* (w skrócie *Interaktywny Ogród*). Na obecnym etapie sama nazwa może wydawać się trochę myląca ze względu na jeszcze ubogi zasób prezentowanych w niej informacji, ograniczających się tylko do wybranych obiektów. Stanowi ona jednak pierwszy krok do budowy systemu, w którym docelowo będą zawarte różnorodne dane i informacje charakteryzujące zasoby Ogrodu Botanicznego UMCS.

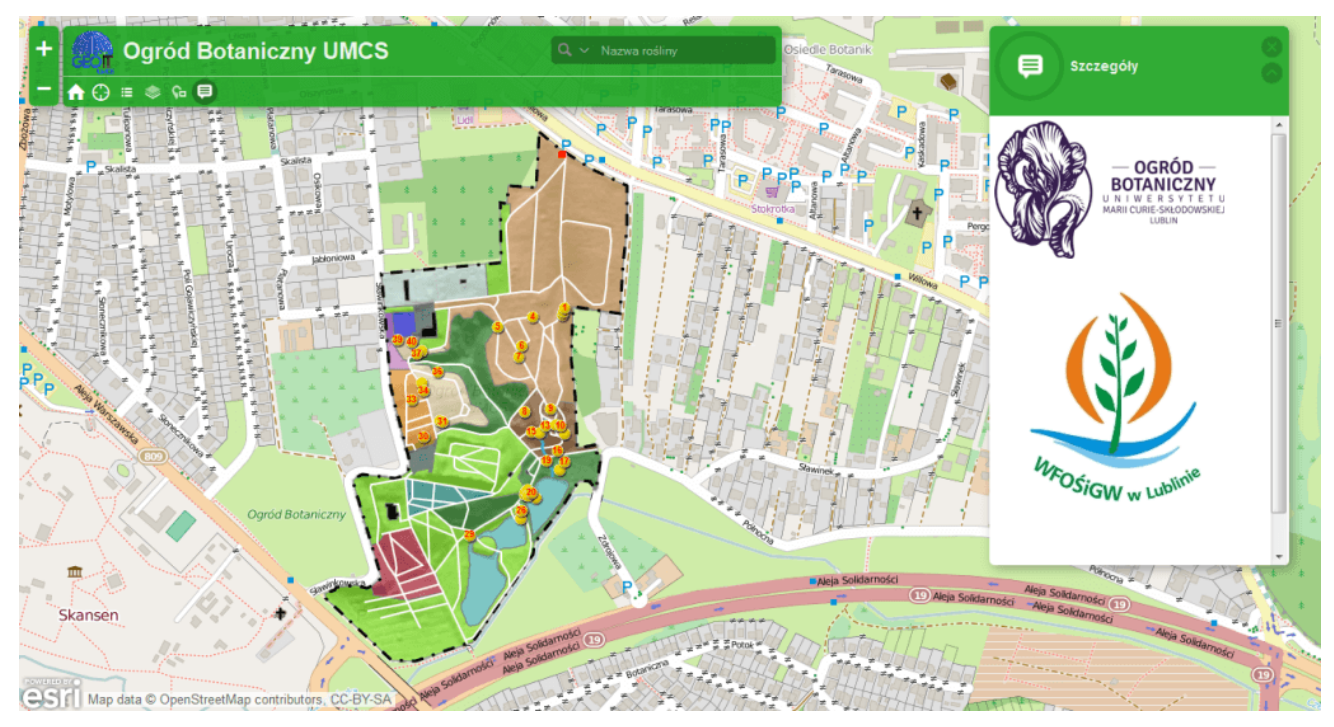

Rys.3.

### **Dlaczego SKNG GeoIT?**

W trakcie trwania prac nad ścieżką *Zobacz, poznaj i pomóż je chronić…* dyrekcja Botanika zwróciła się do opiekuna Studenckiego Koła Naukowego Geoinformatyków GeoIT z propozycją opracowania takiej aplikacji.

SKNG GeoIT jest bardzo młodą organizacją, działającą od kwietnia 2014 roku. Mimo że przygoda z GIS-em dla wielu jej członków była czymś nowym, trwającym zaledwie jeden semestr, postanowili zmierzyć się z tematem i opracować taką aplikację. Nabyli już pewnych umiejętności, pracując z [ArcGIS](https://www.arcanagis.pl/platforma-arcgis-nowoczesny-system-informacji-geograficznej/) Online podczas warsztatów prowadzonych na Wydziale Nauk o Ziemi i Gospodarki Przestrzennej UMCS przez przedstawicieli firmy Esri Polska wiosną 2014 roku. Wyzwanie, jakie postawiła przed nimi dr Grażyna Szymczak, dyrektor Ogrodu Botanicznego UMCS, wydawało się idealną okazją do sprawdzenia i wdrożenia zdobytej wiedzy.

## **Atrakcyjny, bo dla każdego**

Z aplikacji *Interaktywny Ogród* skorzystać może każdy.

*Aplikacja świetnie sprawdza się zarówno na komputerach stacjonarnych, jak i na urządzeniach mobilnych. Jest darmowa, a jej obsługa niezwykle prosta; została stworzona po to, by ułatwić życie odwiedzającym i pracownikom Ogrodu Botanicznego UMCS.*

Użytkownicy dostają tak naprawdę Botanik w pigułce, a dzięki aplikacji łatwo odnajdą się w terenie i dowiedzą się wielu ciekawostek o florze, która ich otacza. Atrakcyjny, a zarazem estetyczny i skromny wygląd sprawia, że aplikacja jest niezwykła w swej prostocie.

Do realizacji projektu wykorzystano oprogramowanie GIS firmy Esri. W pierwszej fazie prac był to ArcGIS Desktop – posłużył on do przygotowania danych, które na kolejnym etapie zwizualizowano w aplikacji ArcGIS Online.

### **Zaczynając od podstaw**

Prace nad projektem *Interaktywna Mapa Ogrodu Botanicznego UMCS* rozpoczęły się od przygotowania odpowiednich danych wejściowych, czyli przetworzenia planu Botanika. Plan ten istniał w formie tradycyjnej mapy papierowej. Na początku został zdigitalizowany (zeskanowany), a więc przetworzony na obraz rastrowy. Następnie nadano mu georeferencje na podstawie ortofotomapy udostępnianej w postaci serwisu WMS, publikowanego online przez CODGiK. Kolejny krok stanowiły wektoryzacja treści oraz weryfikacja położenia wybranych elementów, takich jak granice działów w ogrodzie, przebieg ścieżki edukacyjnej czy lokalizacja przystanków związana z występowaniem konkretnych roślin. Pierwotnie plan prezentował poszczególne działy ogrodu (były one oznaczone innymi kolorami) oraz przybliżoną lokalizację punktów będących

częścią ścieżki *Zobacz, poznaj i pomóż je chronić….* W trakcie trwania projektu treść ta została uzupełniona o szczegółowy przebieg ścieżki oraz położenie poszczególnych jej elementów, które zostały opracowane na podstawie danych zebranych bezpośrednio w terenie z użyciem odbiorników GPS firmy Garmin. Po przetworzeniu danych i wprowadzeniu poprawek przystąpiono do kolejnego etapu przedsięwzięcia, czyli utworzenia aplikacji w chmurze.

### **Prosta i funkcjonalna**

*Interaktywna Mapa Ogrodu Botanicznego UMCS* zawiera kilka narzędzi, z których może korzystać osoba odwiedzająca Botanik. Należą do nich: identyfikacja, bieżąca lokalizacja, legenda prezentująca poszczególne działy roślinne oraz przegląd mapy. Najważniejsze narzędzie to wyszukiwarka roślin pozwalająca na odnajdywanie interesujących obiektów według nazw w języku polskim i łacińskim. Ta funkcjonalność jest szczególnie użyteczna w połączeniu z narzędziem *Bieżąca lokalizacja*. Załóżmy, że na chwilę stajemy się osobą, która jest zainteresowana zwiedzaniem ogrodu, a jednym z naszych głównych celów jest przejście ścieżką dydaktyczną w celu zobaczenia rzadkich i chronionych roślin występujących w Polsce. Możemy to zrobić, korzystając z tradycyjnego, papierowego planu Botanika. Ale można również skorzystać z aplikacji *Interaktywna Mapa Ogrodu Botanicznego UMCS*. Wystarczy kliknąć w jedno miejsce na ekranie, by sprawdzić aktualną pozycję w ogrodzie. Później już tylko pozostaje zerknąć na ekran telefonu lub tableta, by odszukać następny etap spaceru i roślinny przystanek ścieżki. Podążając w wybranym kierunku, nie marnując czasu, można wczytać się w to, co będzie kolejnym celem odwiedzin oraz zajrzeć do kompendium wiedzy o nim, korzystając z linku w oknie podręcznym danego punktu.

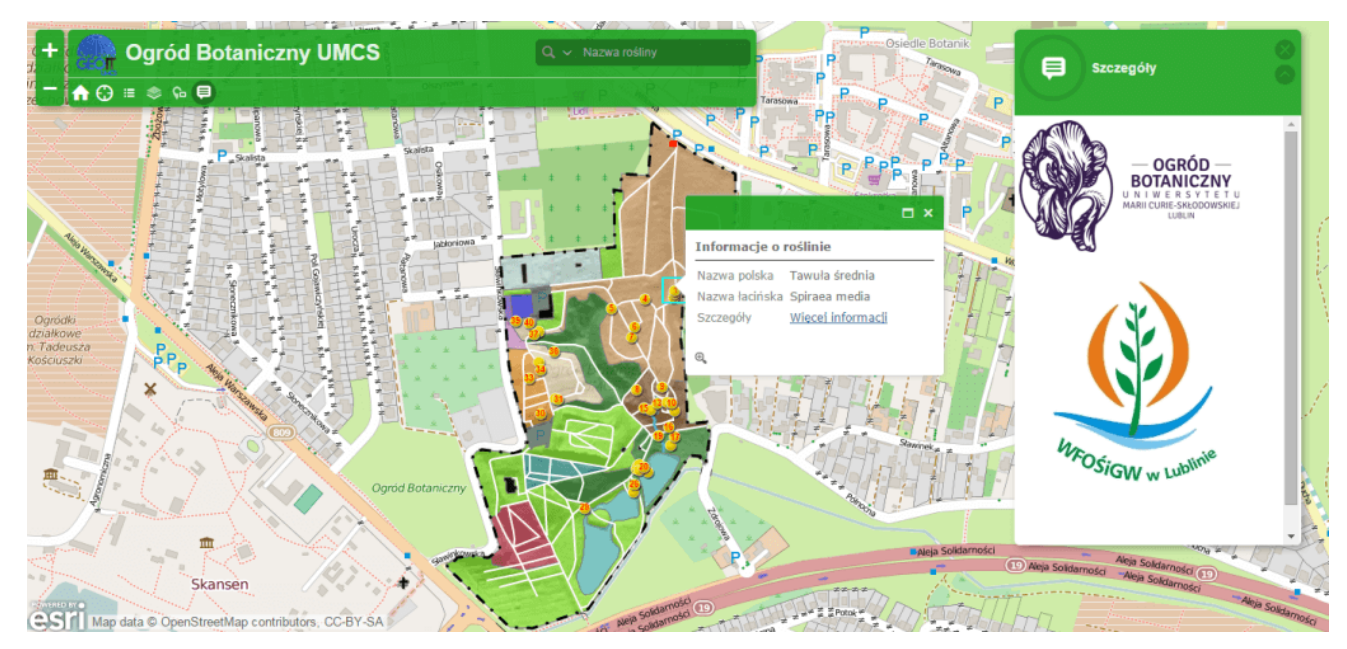

Rys.4.

### **Look, explore and help protect**

Czyli *Zobacz, poznaj i pomóż je chronić* – taki tytuł znajduje się na każdej z kart roślin ścieżki edukacyjnej Ogrodu Botanicznego UMCS. Jak wskazuje hasło przewodnie, opis każdej z roślin został opracowany w dwóch wersjach językowych: polskiej i angielskiej, natomiast same nazwy zapisano także w wersji łacińskiej. Na początku opisu znajduje się informacja o tym, z jakiej rodziny pochodzi roślina oraz jaką kategorią zagrożenia i ochrony jest objęta. Kolejne informacje to charakterystyka ogólna, a więc wielkość rośliny, wygląd jej liści, kwiatów, owoców. Zagłębiając się w szczegółowy opis każdej z roślin, można się dowiedzieć o czasiee jej kwitnienia, miejscu występowania, siedlisku, zagrożeniach oraz poznać wiele innych interesujących ciekawostek.

#### **ZOBACZ. POZNAJ I POMÓŻ JE CHRONIĆ**

.<br>e Botanicznym UMCS

#### **LOOK. EXPLORE AND HELP PROTECT**

-<br>UMCS Rotanical Carden Polish protected, rare an

DITTANY, FRAXINELLA, BURNING-BUSH

Dictamnus albus L.

Family: Rutaceae

Category of threat and protection:

Strict legal protection in Poland

CR - critically endangered.

Polish plant red data book (2001)

Red list of vascular plants in Poland (2006)

E - declining - critically endangered. Description: Rhizomatous, strongly

aromatic plant. Stem usually single, 50-120 cm

high, densely covered by glandules in the

−<br>″ash-

CR - critically endangered.

### **DYPTAM JESIONOLISTNY**

Polskie rośliny chro

Dictamnus albus L.

Rodzina: Rutowate (Rutaceae) Kategoria zagrożenia i ochrona: Ścisła ochrona prawna w Polsce CR - krytycznie zagrożony, Polska czerwona księga roślin (2001)

CR - krytycznie zagrożony Czerwona lista roślin naczyniowych w Polsce (2006) E - wymierający, krytycznie zagrożony.

Opis ogólny: Bylina kłączowa, silnie

aromatyczna. Łodyga zwykle pojedyncza, o wysokości 50-120 cm, w górnej części gęsto pokryta gruczołkami. Liście ciemnozielone nieparzystopierzaste, o listkach jajowatych, zaostrzonych (podobnie jak u jesionu stad

zaosnosných rytu poudobne jak a jestohne – staty<br>polska nazwa gatunkowa), brzegiem bardzo drobnoząbkowanych. Kwiaty białoróżowe<br>lub różowe z ciemniejszymi żyłkami, 5-krotne, na krótkich szypułkach, o średnicy do 5 cm, ab tobote z deminejszymi żynami, pracune, na krótkich szypankach, o siednicy do b dn,<br>zebrane w szczytowe grona. Owoc – 5-komorowa torebka, zawiera lśniące, czarne nasiona. Okres kwitnienia: V-VII.

Występowanie: W stanie dzikim od południowej Europy po Syberię i północne rejony<br>Chin. Przez Polskę przebiega północna granica zasięgu. Obecnie potwierdzone zostały 3 stanowiska: rezerwat Kulin koło Włocławka, okolice Dąbrowy Górniczej oraz rejon Pińczowa. Siedlisko: Suche lasy i zarośla, wzgórza.

Ciekawostki: Uważany za opisany w Biblii gorejący krzew (zwanym też krzewem Mojżesza). Jego olejki eteryczne powodują uczulenia i poparzenia skóry, w wysokich temperaturach mogą ulec zapaleniu. Wyciąg z dyptamu pojawił się w książce Harry Potter i Insygnia Śmierci jako eliksir zasklepiający rany. Roślina lecznicza oraz wykorzystywana w perfumerii.

urgin, denseity covered by granddies in the<br>upper part. Leaves dark green, odd-pinnate,<br>with ovate, pointed blades (resembling ash

leaves, hence the Polish species name leaved"), margins denticulate. Flowers white-pink or pink with darker venation, 5-fold, peduncles short, up to 5 cm in diameter, arranged in apical racemes. Fruit - a 5-lobed capsule containing glossy, black seeds.

#### Flowering period: V-VII.

Distribution: In the wild, between southern Europe and Siberia and northern China, Poland is the northern geographical range of the species. Currently, 3 localities have been reported: Kulin Reserve near Włocławek, surroundings of Dąbrowa Górnicza, and near Pińczów. Habitat: Dry forests and scrub habitats, hills.

Notes: The plant is regarded to be the burning bush described in the Bible (also known as Moses' burning bush). Its essential oils cause allergies and skin irritation, and may ignite at high temperatures. Its extract appeared in Harry Potter and the Deathly Hallows as a wound aling elixir. The plant is used in medicine and perfumery.

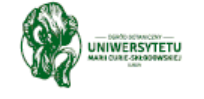

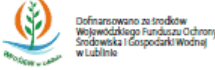

Współpraca **WYDZIAŁ OCHRONY SRODOWISKA** URZĘDU MIASTA LUBLIN

Rys.5.

### **Owocna współpraca**

W pracę nad projektem było zaangażowanych kilkanaście osób. Niezmiernie ważna okazała się ścisła współpraca pomiędzy członkami Koła GeoIT a pracownikami Ogrodu Botanicznego UMCS. W trakcie wizji terenowych w ogrodzie, w czasie których studenci zapoznawali się z rozmieszczeniem alejek, sekcji florystycznych oraz poświęconych im tras zwiedzania, wiedza pracowników oraz cenne wskazówki dotyczące szczegółów projektu okazały się nieocenione. Również podczas drugiego etapu pracy, tj. przetwarzania danych przestrzennych oraz tworzenia samej aplikacji i jej interfejsu, współpraca okazała się bardzo owocna.

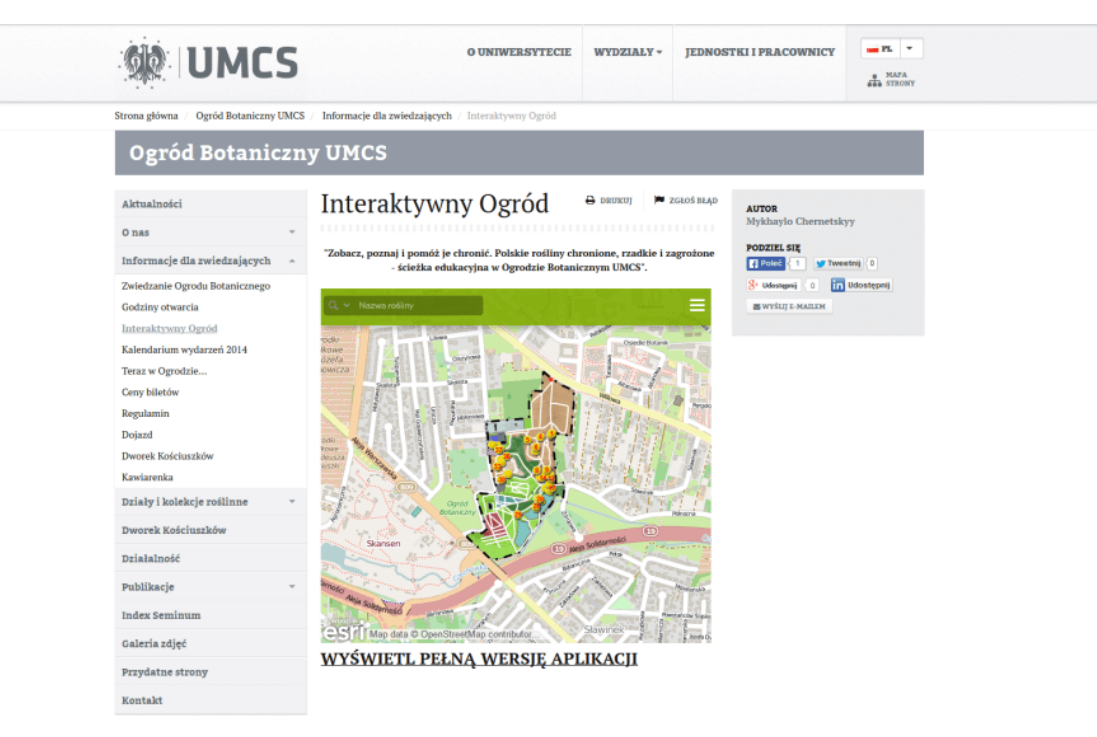

Rys.6.

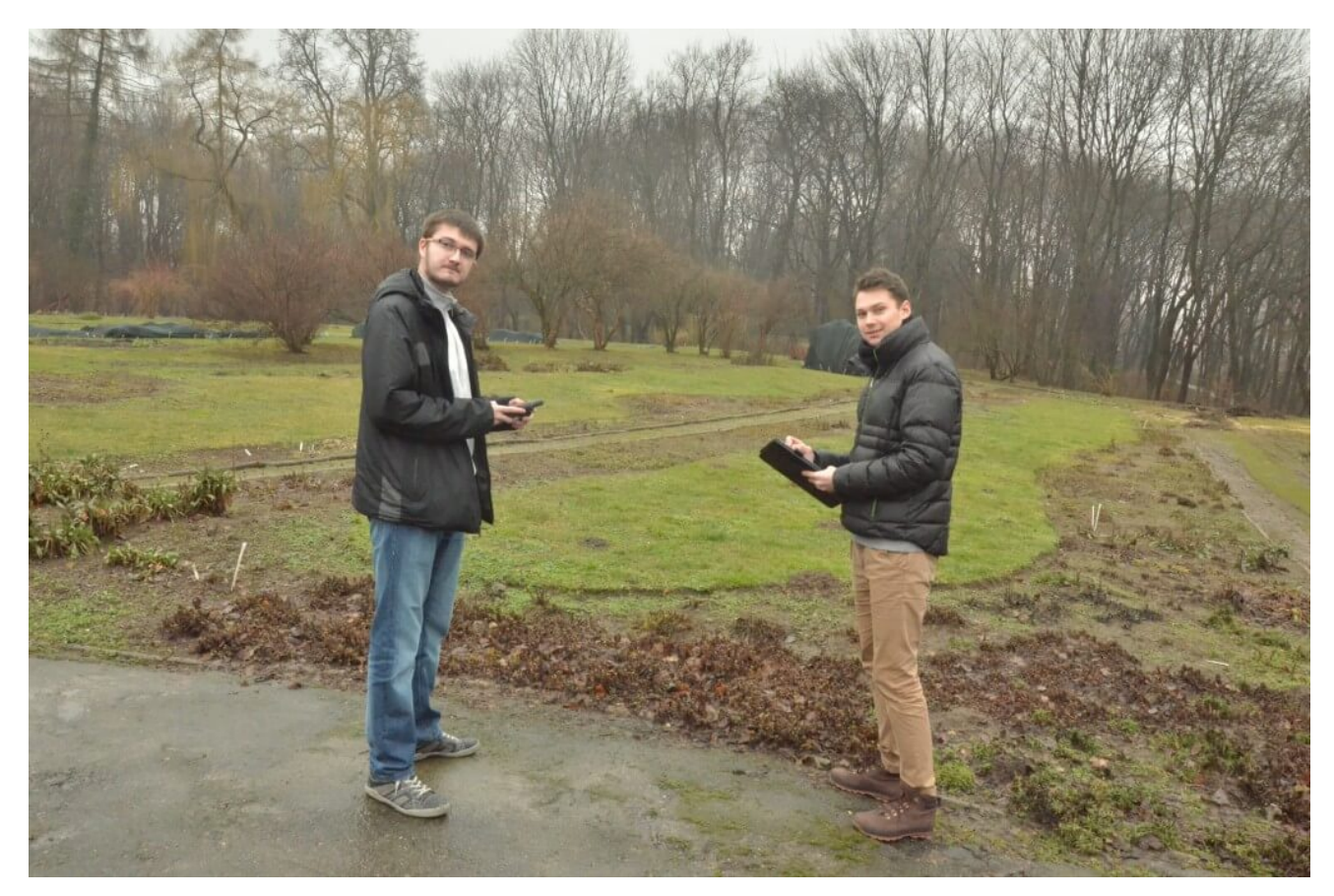

Rys.7.

Wykonana aplikacja ma za zadanie zachęcić do odwiedzin Ogrodu

Botanicznego UMCS oraz ułatwić zwiedzającym poruszanie się po nim. Ma stanowić cenne źródło zwięzłych informacji podanych w formie interaktywnej mapy. Jest doskonałym uzupełnieniem wydawnictw książkowych, planów, tablic informacyjnych opisujących zawartość ścieżki edukacyjnej. Aby móc przenieść się w świat interesujących i rzadkich roślin, należy odwiedzić stronę Botanika:

<http://www.umcs.pl/pl/interaktywny-ogrod,6762.html.>